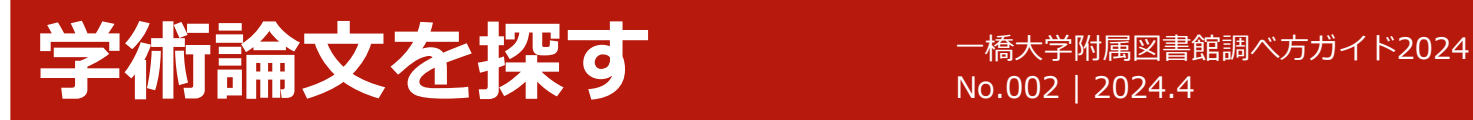

## **論文が読みたい**

## **HERMES-Searchで検索する**

資料や文献の検索には、本学の所蔵資料、電子ジャーナル、電子ブック、各種文献情報等から幅広く検索可能な **HERMES-Search**(図書館ウェブサイトトップページ検索窓)をおすすめします(論文や記事単位の検索も可能です)。 検索の結果、本学の所蔵資料の場合は、検索結果を**HERMES-Catalog**に引継ぎ、詳細な所蔵情報を表示します。

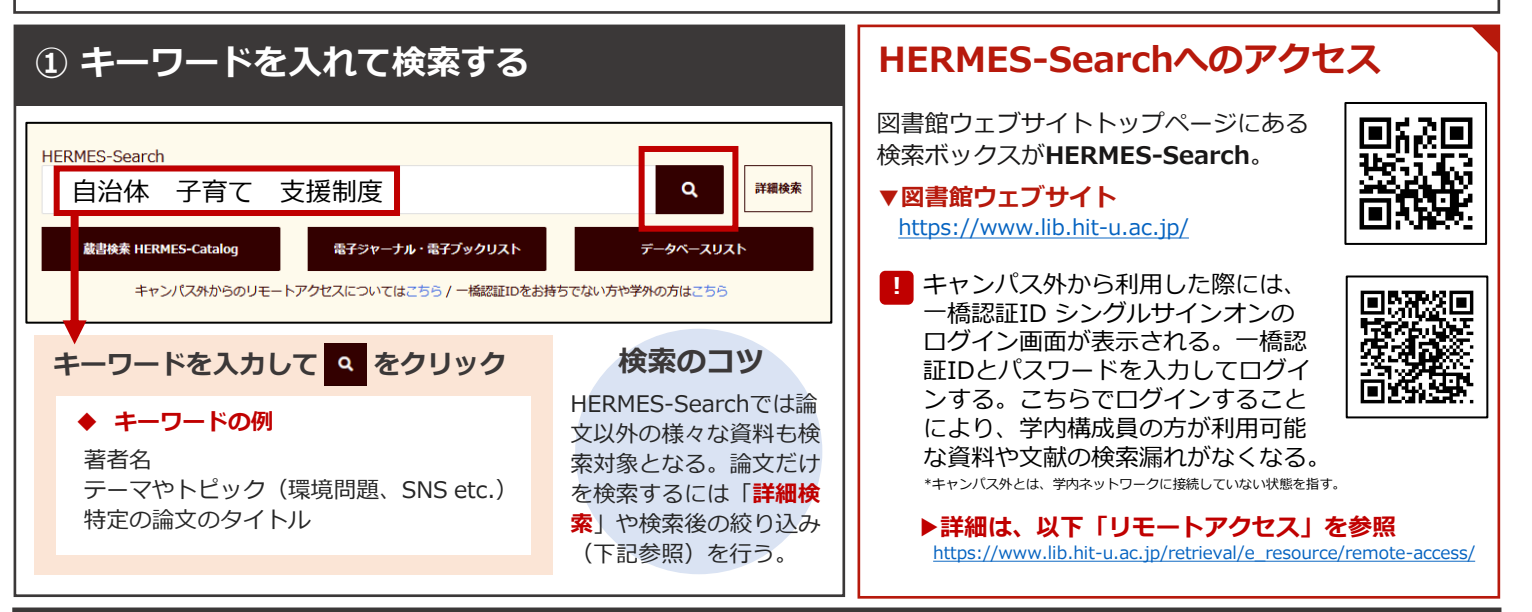

## **② 検索結果から読みたい資料を選ぶ**

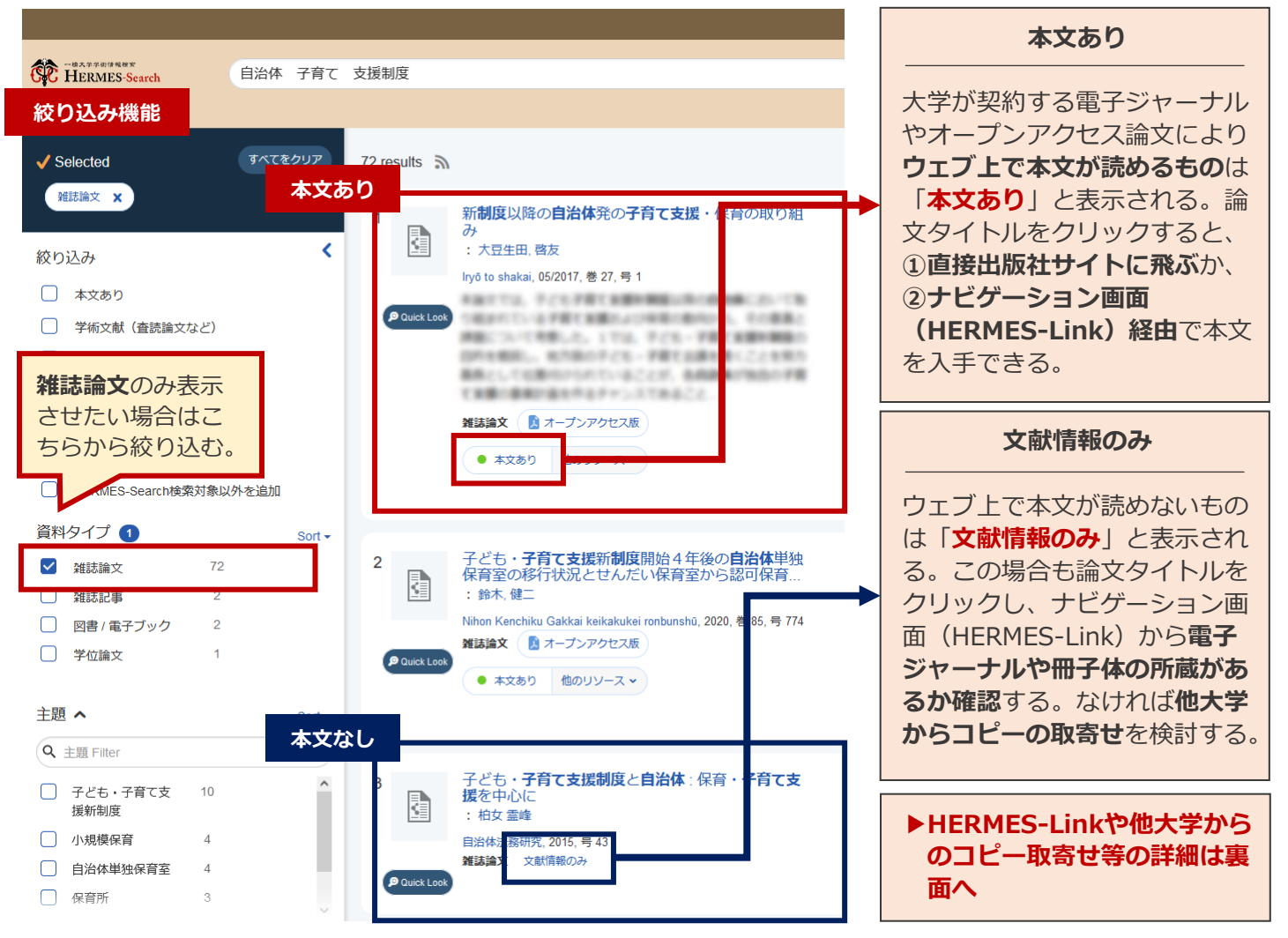

## **③ 本文を入手する(HERMES-Link)**

HERMES-Searchの検索結果で論文のタイトルをクリックすると、以下のようなHERMES-Linkの画 面に移る場合がある。ここからウェブ上で読むことができる本文へのアクセスや、冊子体の所蔵検 索、文献複写の申し込みが可能。

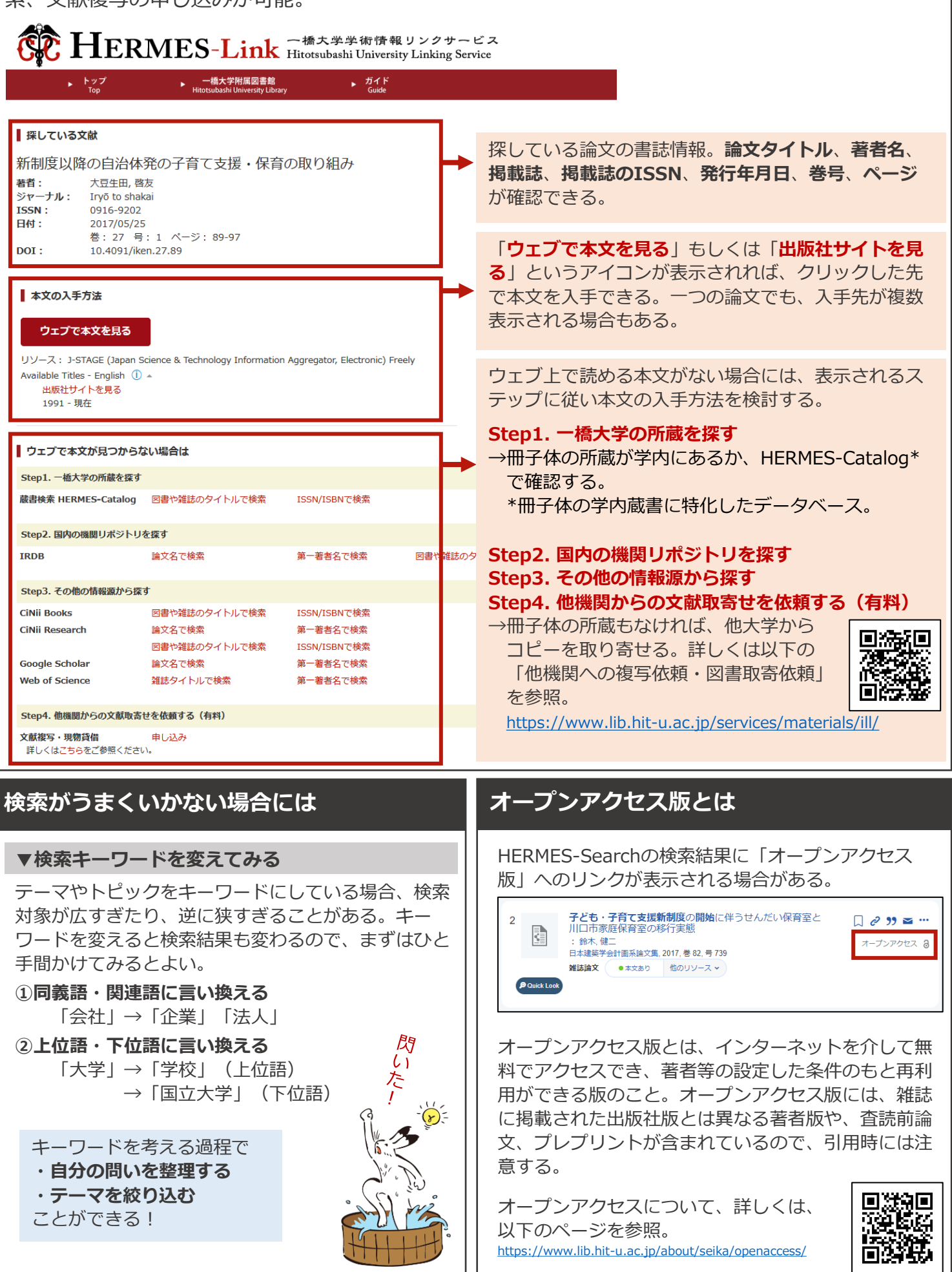